# **DEMANDE D'AUTORISATION DE TRANSHUMANCE OVINE / CAPRINE**

Pour l'année 2024 vous devez faire votre demande sur le site du GDS 65 :

<http://www.aplma-gds65.fr/>

#### $aplma-gds65.fr$ Calendrier - Mylène **(b)** shi QUI SOMMES NOUS ? Le Groupement de Défense<br>Sanitaire des Hautes Le Groupement de Defense<br>Sanitaire des Hautes<br>Pyrénées, connu sous le<br>signe APLMA (Association<br>Pyrénéeme de Lutte contre<br>le Maladies des Animaux) loi<br>1901 qui regroupe les<br>déveurs des espèces<br>bovines, ovines et caprines<br>du **MALADIES MIXTES MALADIES BOVINS MAI ADIES OVICAP AUTRES AIDES** soit l'effectif. **FORMATIONS** Pour en savoir plus **REGLEMENTATION FICHES TECHNIQUES PARTENAIRES ADHERENTS TRANSHUMANCE** stionnaires Estive ettre D'info Gds 65 **Eleveurs Ovins/Caprins**

#### Rubrique transhumance : éleveurs ovins/caprins

#### **1. CREATION DE COMPTE**

aplma-gds65.fr/transhumance/rubrique eleveurs ovins caprins-167.html

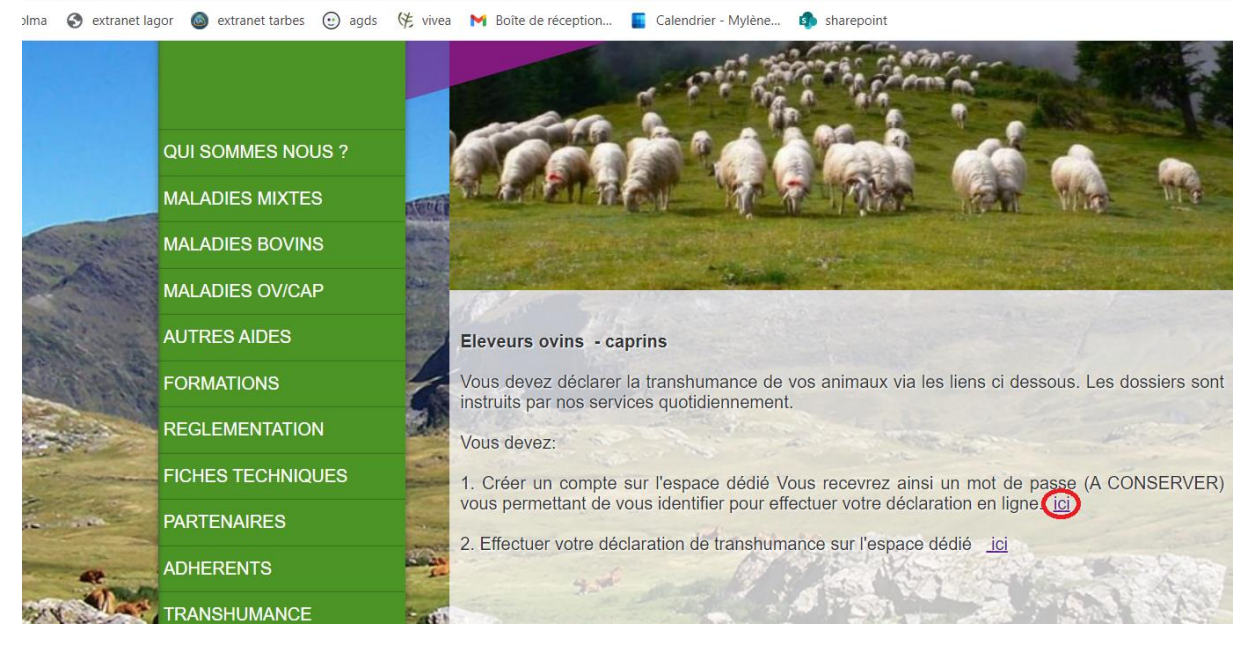

**Les comptes créés depuis 2022 restent actifs, pas besoin de créer un nouveau compte.**

**Vous pouvez passer au point 2 : remplir votre demande en ligne.**

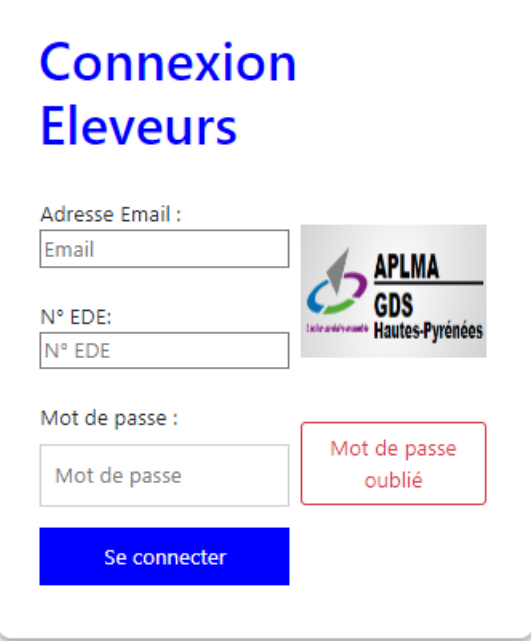

Après avoir renseigné vos coordonnées, vous recevrez un mot de passe (**A CONSERVER**) vous permettant d'effectuer votre demande d'autorisation de transhumance.

Nb : ce mot de passe vous servira à vous reconnecter ultérieurement au site pour consulter l'avancement de votre dossier notamment.

En cas d'oubli du mot de passe cliquez sur « mot de passe oublié »

### **2. REMPLIR VOTRE DEMANDE EN LIGNE**

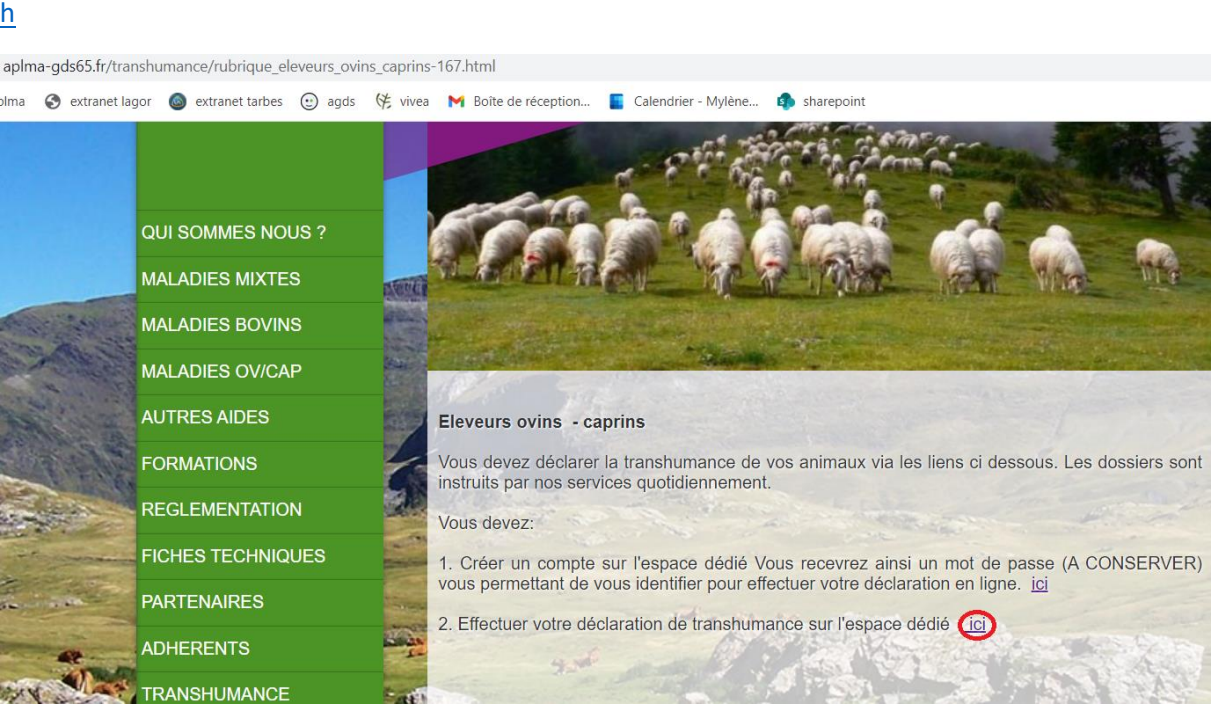

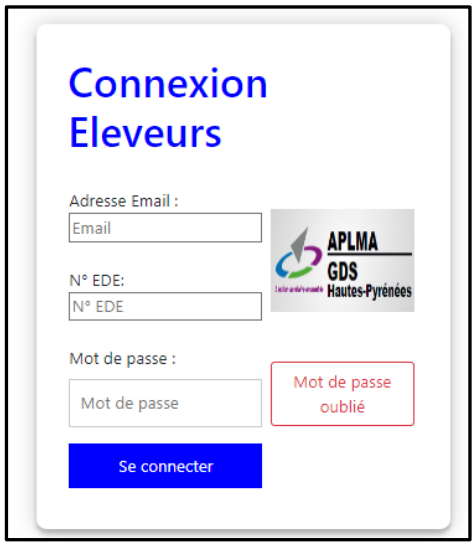

1 Après vous être identifié par votre adresse mail **ou** votre numéro EDE **et**  le mot de passe reçu par mail, vous pouvez remplir votre demande.

### **Fiche éleveur à compléter (effectifs totaux détenus) :**

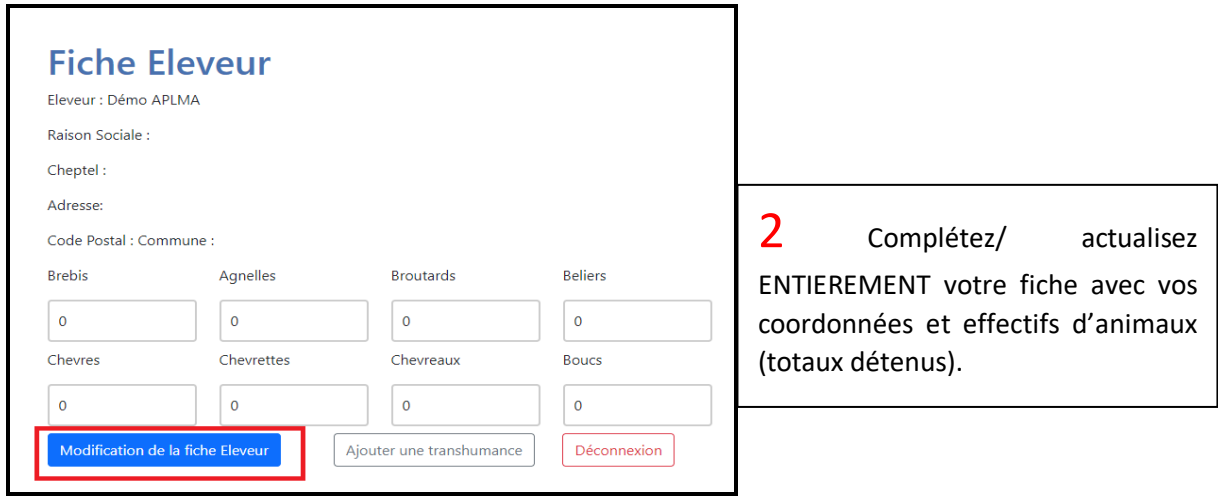

## **Ajouter une transhumance :**

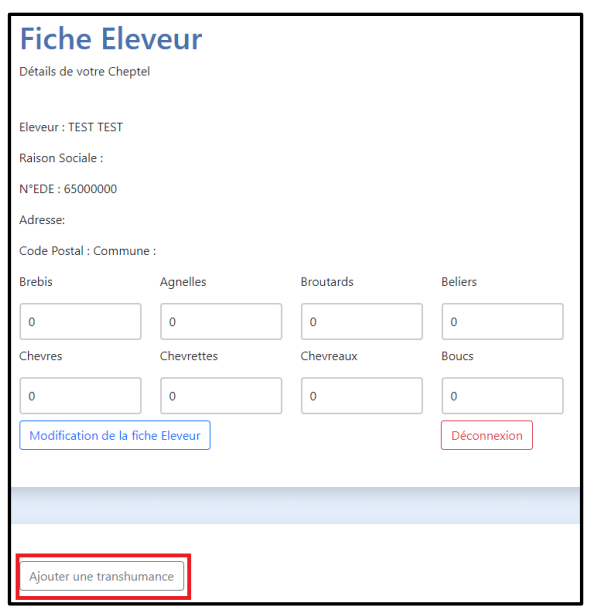

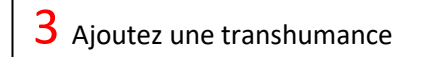

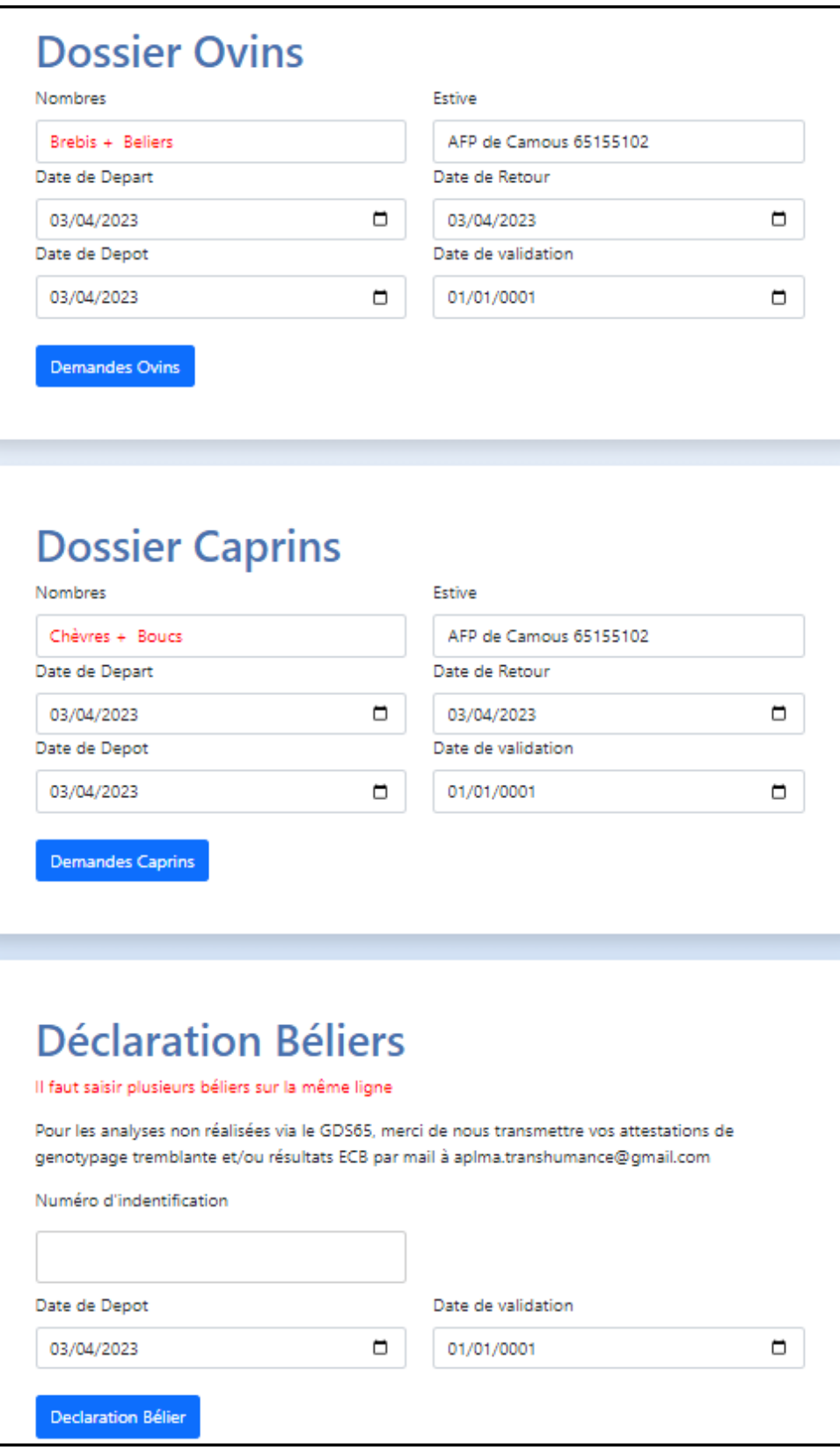

**1 transhumance = 1 dossier = 1 mouvement sur une estive sur des dates données pour une espèce**.

**En cas de transhumance sur des estives et/ou dates différentes et/ou avec des ovins et des caprins, vous devez effectuer autant de demandes que de mouvements.**

**Béliers : une seule saisie nécessaire** avec tous les numéros de béliers les uns après les autres. (Quelle que soit leur estive)

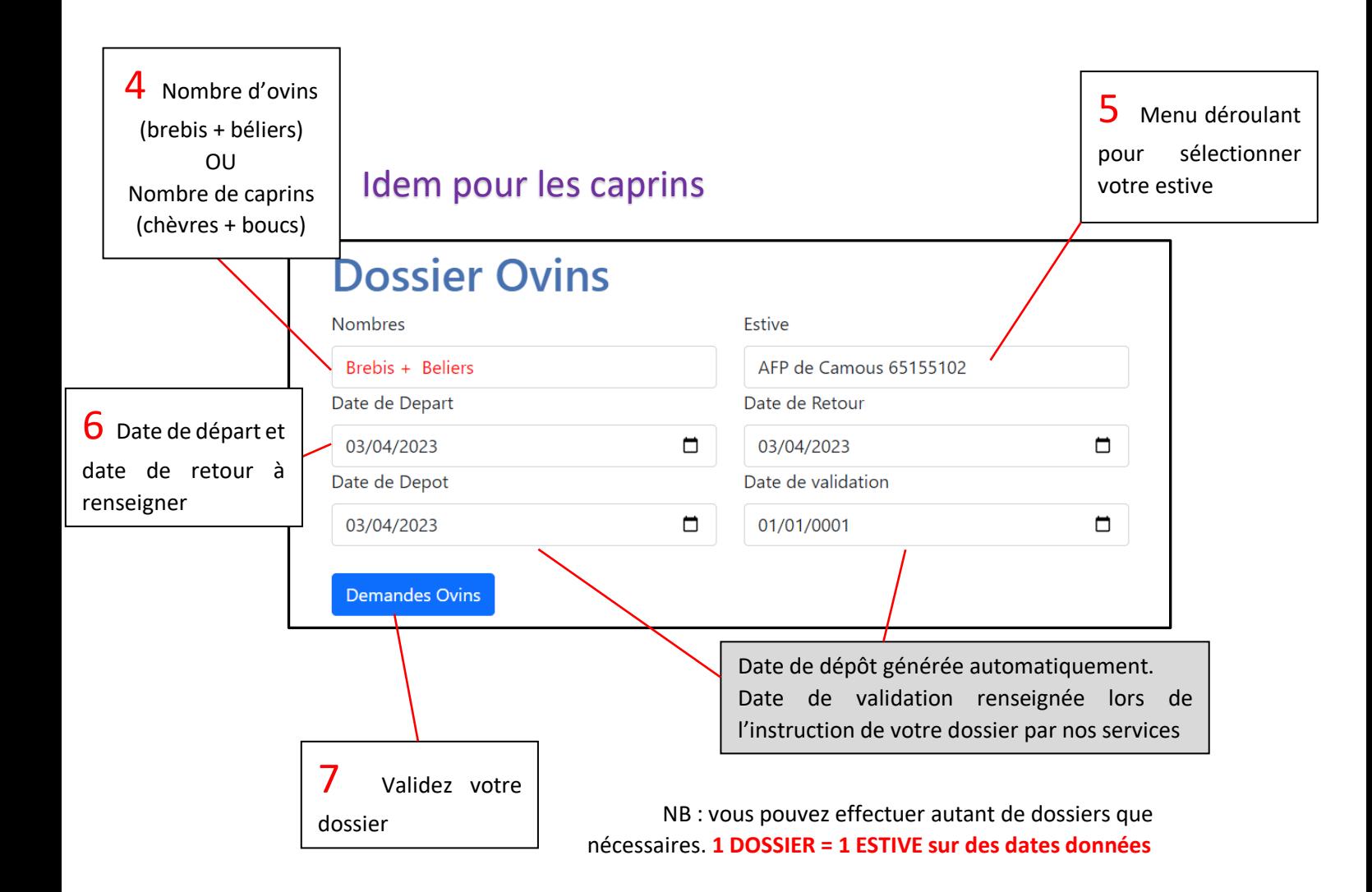

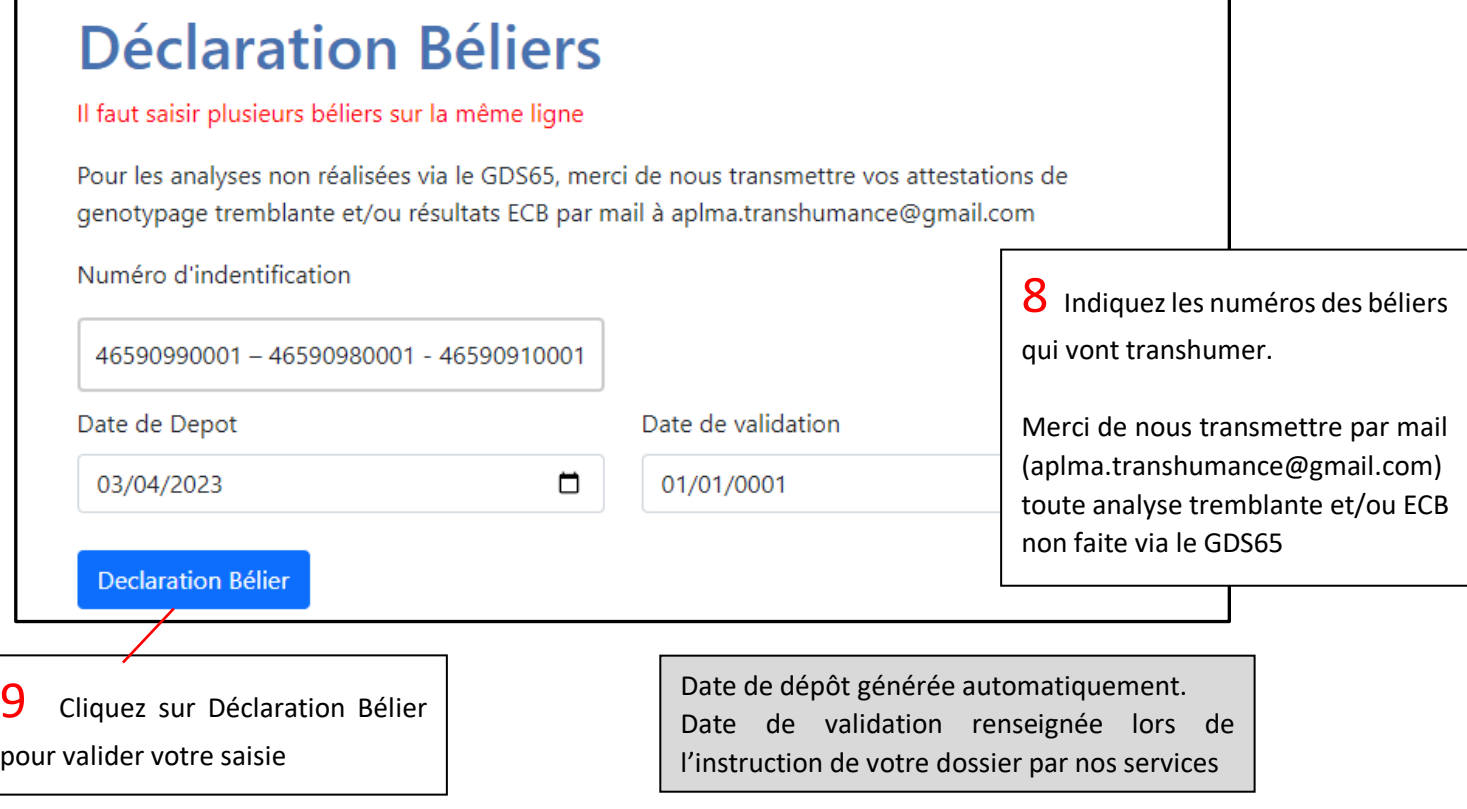

# **Vous êtes automatiquement redirigé vers la première page à chaque saisie**

# **RECAPITULATIF DE VOS DOSSIERS :**

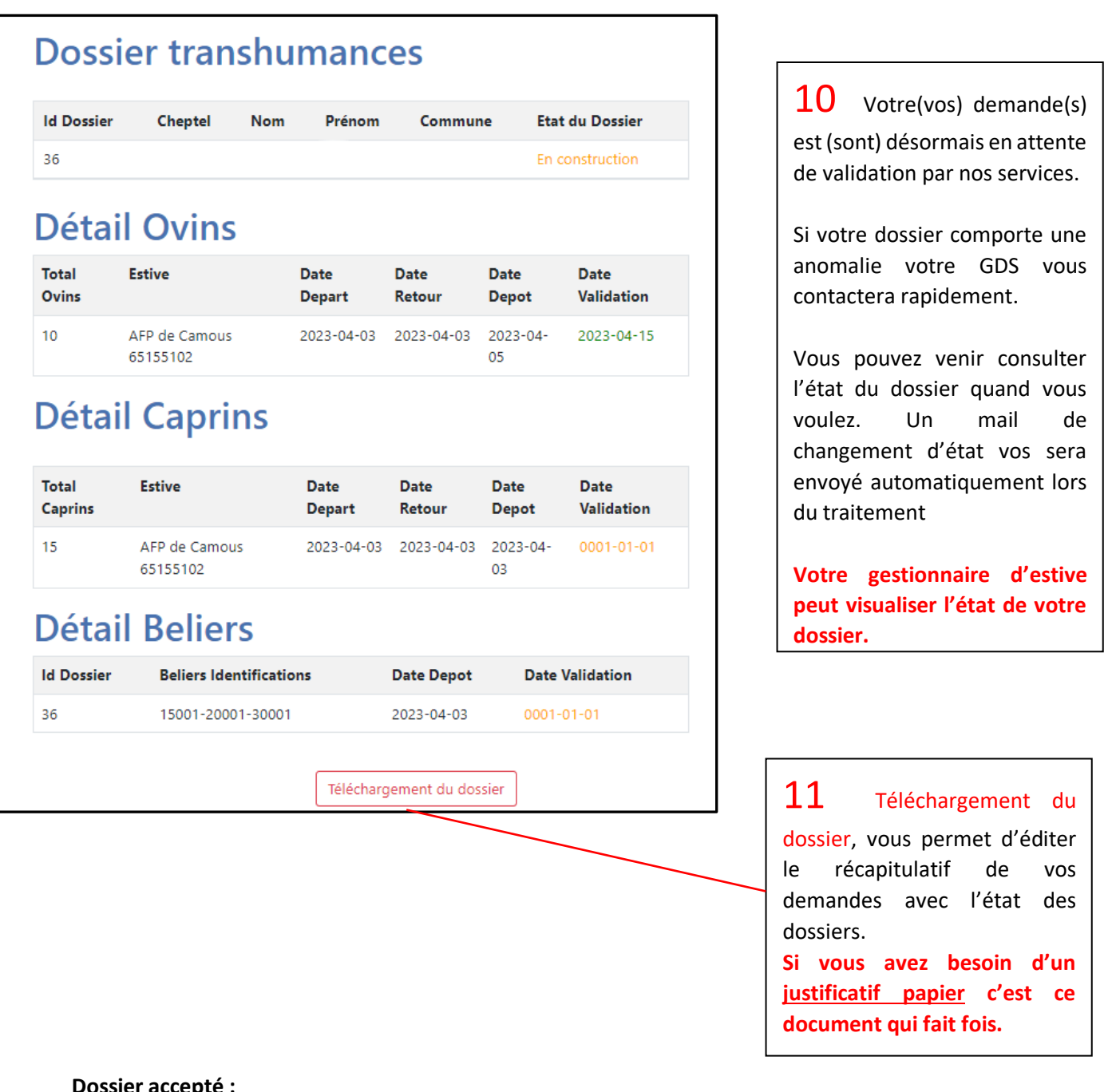

**Dossier accepté :**

![](_page_5_Picture_117.jpeg)